County Commissioners: Jim Candelaria Kent Lindsay Gerald Koppenhafer County Administrator: Shak Powers

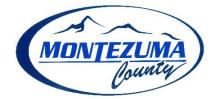

**INSTRUCTIONS FOR MONTEZUMA COUNTY ONLINE PERMITTING SYSTEM (SMARTGOV)** 

## Welcome to our Online Permit Center! These instructions will help you navigate your way to getting the appropriate Montezuma County permits for your development that meet our Land Use Code requirements.

To have a more comprehensive understanding of the Montezuma County land development process, please visit our website for a **FREE copy of the Land Use Code** under '**Related Information**' on the right-hand side of the Planning webpage here: <u>https://montezumacounty.org/planning-zoning/</u>, select the most recent Land Use Code . If you prefer to have a hard copy, you may obtain one through the Planning Dept office for a fee of \$10.00.

1. Start by going to our Online Permit Center through the following link: <u>https://co-montezuma-co.smartgovcommunity.com/Public/Home</u> --OR-- by going to https://montezumacounty.org/planning-zoning/ and then

scrolling down to the link for the Planning & Zoning Online Permit Portal.

|                      |                      |                                                             | -                                                                                                    |
|----------------------|----------------------|-------------------------------------------------------------|----------------------------------------------------------------------------------------------------|
| Planning & Zor       | ning Online          | Permit Portal                                               |                                                                                                    |
| ,                    |                      | form below to schedule an a<br>e we have adequate time to a | appointment with the Planning Dept. to                                                                          |
| uiscuss any land use | questions to ensure  | e we have adequate time to a                                | address your concerns.                                                                                          |
|                      |                      |                                                             |                                                                                                    |
| wontezuma            | a county, co         |                                                             | planning@co.montezuma.co.us                                                                                     |
|                      |                      |                                                             |                                                                                                    |
|                      |                      |                                                             |                                                                                                    |
|                      |                      |                                                             | Ň                                                                                                    |
| Му                   | Portal               | Public Notices                                              | Parcel Search                                                                                                   |
|                      | IT / A.              | P* 4 4 4 4 11 4 11                                          | Photo di seconda di seconda di di di di seconda dal seconda dal seconda dal seconda dal seconda dal seconda dal |
|                      | C                    | Inline Permit Porta                                         |                                                                                                    |
| The following        | is a link to our new | permit portal for the listed                                | departments: Planning & Zoning,                                                                                 |
| Septic               | & Environmental Hea  | alth, Addressing & GIS, and I                               | Road & Bridge - Driveways.                                                                                      |
|                      |                      | Click Here                                                  |                                                                                                    |
|                      |                      |                                                             |                                                                                                    |

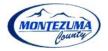

## **2.** Sign up for an account using a current email address to gain access to the Permit Portal.

| ontezuma Cou                                                            | nty, CO                                    |                                                 |        | support: (970) 565-2801<br>g@co.montezuma.co.us                                          |
|-------------------------------------------------------------------------|--------------------------------------------|-------------------------------------------------|--------|------------------------------------------------------------------------------------------|
| - → C                                                                   | smartgovcommunity.com/Register/RegisterUse |                                                 | * 0 :  |                                                                                          |
| 1 Account<br>Account Sign Up<br>Email Address:                          | 2 Contact                                  | 3 F                                             | Review | If the Planning<br>Department h<br>started an init<br>Property Cont                      |
| Password:*                                                              |                                            | Minimum 8 characters                            |        | Form within th<br>Permit Portal<br>your behalf, yo                                       |
| Access Code<br>The access code will help as<br>Skip this step.<br>Code: |                                            | u may already have applied for. Don't have one? |        | will have recei<br>an <b>Access Cod</b><br>connect your I<br>with your activ<br>permits. |

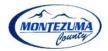

3. Whether you are looking to build a new Residence, requesting a High Impact Permit, interested in subdividing, or needing a new address, *ALL* development will follow the same procedure to initiate the permitting process. Enter 'My Portal' by clicking on the blue "GO >>" button. Then click on the "APPLY >" button under the 'Apply Online' icon.

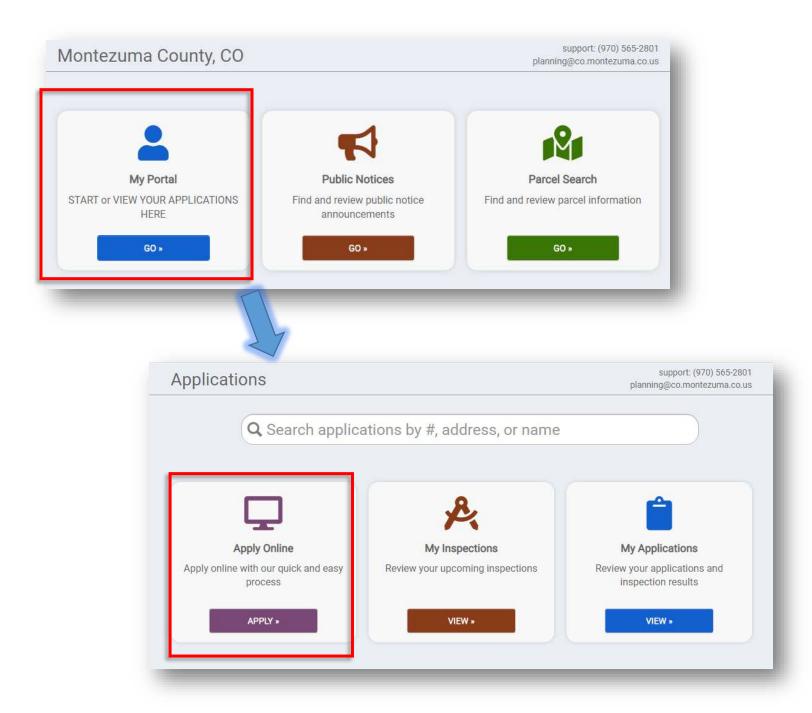

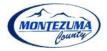

4. To start any and all applications, Select "\*\*\*\* CLICK HERE \*\*\*\*" from the dropdown menu under 'Select a Category to view your options'. Then click the circle next to "START HERE: Property Contact Form". Then click the blue "NEXT" at the bottom of the webpage.

|      | t a category to view your options                                                     |
|------|---------------------------------------------------------------------------------------|
| Sele | ect a category                                                                        |
|      | LICK HERE ****                                                                        |
| ×    |                                                                                       |
|      |                                                                                       |
|      |                                                                                       |
|      | What type of application do you need today?<br>Select a category to view your options |
|      | **** CLICK HERE ****                                                                  |
|      | *START HERE: Property Contact Form                                                    |
|      |                                                                                       |
|      |                                                                                       |

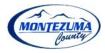

c150a0ba951a4df68a31ffacde80045e

5. Applications start with linking the applicable property with your application. If your property already has an existing, valid address to it, start typing in your address and select the corresponding property from the dropdown menu that pops up. All county addresses use the standard of "Road XX" for road name, do not use County Road or CR. If your address is TBD, select the link at the bottom that states 'enter a parcel #'.

| Where is your project located?<br>IE your address is TBD or does not populate, fin<br>[http://eagleweb.co.montezuma.co.us/assessor/taxweb/ |               | s website:                                                                                                    |           |          |
|----------------------------------------------------------------------------------------------------|---------------|----------------------------------------------------------------------------------------------------|-----------|----------|
| Then click the "enter parcel #" link below to fin<br>NOTE: Enter Parcel Numbers <u>without</u> hyphens '                                   |               | el number.                                                                                                    |           |          |
| I want to enter a parcel # instead.                                                                                                    |               |                                                                                                    |           |          |
| Address:                                                                                                    |               |                                                                                                    |           |          |
|                                                                                                    |               |                                                                                                    |           |          |
| City:                                                                                                    |               |                                                                                                    |           |          |
| State Zip Code                                                                                                    |               |                                                                                                    |           |          |
| leed to look up the Parcel ID                                                                                                    | 1 Type        | 2 Location                                                                                                    | 3 Details | 4 Review |
| umber? Use our online GIS<br>County Map viewer to find                                                                                     | Site location |                                                                                                    |           |          |
| nis 13 digit number and                                                                                                    |               | s TBD or does not populate, find yo<br>montezuma.co.us/assessor/taxweb/search                                                                                          |           | site:    |
| ther useful information                                                                                                    |               | nter parcel #" link below to find yo<br>el Numbers <u>without</u> hyphens "-" or                                                                                       |           | ber.     |
| bout the applicable<br>roperty. In the map, click on                                                                                       | Parcel Num    | ber: 561126305                                                                                                    |           |          |
| he parcel and a popup table                                                                                                    |               | 561126305001<br>MONTEZUMA COUNTY<br>109 W MAIN ST CORTEZ, CO 81321                                                                                                    |           |          |
| vill appear with Assessor                                                                                                    |               | Primary: Yes Begins: 5/27/2020<br>561126305002<br>3G, LLC<br>140 W 15T ST CORTEZ, CO 81321                                                                             |           |          |
| nformation.<br>ttps://montezumacounty.                                                                                                    |               | 140 W 151 S1 COR122, C0 81321<br>Primary: Yes Begins: 3/25/2020<br>561126305003<br>MONTEZUMA COUNTY<br>35 CHESTNUT 51 CORTEZ, C0 813<br>Primary: Yes Begins: 3/25/2020 | 321       |          |
| haps.arcgis.com/apps/<br>vebappviewer/index.html?id=                                                                                       |               | Primary: tes begins: 3/25/2020<br>561126305004<br>SINGLETON, TIMOTHY G.<br>136 W 15T ST CORTEZ, CO 81321<br>Primary: Yes Begins: 3/25/2020                             | _         |          |

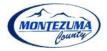

**6.** Welcome to your project page! Now that you have the property selected, this is where you will input all information pertaining to your development. Make sure to go through each section to complete your application.

| Everything you need to manage your project from star                      | t to finish is here                                                             |                                                                 |
|---------------------------------------------------------------------------|---------------------------------------------------------------------------------|-----------------------------------------------------------------|
| Complete your application                                                 |                                                                                 |                                                                 |
| Add site plans and required documents                                     | 1                                                                               |                                                                 |
| Review your project plan with the city                                    |                                                                                 |                                                                 |
| Schedule inspections                                                      |                                                                                 |                                                                 |
| <ul> <li>Finalize the completed project and print certificates</li> </ul> |                                                                                 |                                                                 |
|                                                                           |                                                                                 |                                                                 |
| GET STARTED                                                               |                                                                                 |                                                                 |
|                                                                           | _                                                                               |                                                                 |
|                                                                           |                                                                                 |                                                                 |
|                                                                           |                                                                                 |                                                                 |
|                                                                           | *START HERE: Property Contact Form                                              | Estimated Fees                                                  |
|                                                                           | Application Number PCF-0304-2021<br>Current Status Not Submitted                | Additional fees may be                                          |
|                                                                           | Please complete the following information to submit your p                      | required ermit application.                                     |
|                                                                           |                                                                                 |                                                                 |
|                                                                           | ▲ My Project                                                                    | Oone                                                            |
|                                                                           | All NEW applicants shall start with this Property Contact Form                  |                                                                 |
|                                                                           | Please provide a <u>detailed</u> pro                                            | ject description in Box 3 on this page                          |
|                                                                           | 109 W MAIN ST Parcel                                                            | Created 12/7/2021                                               |
|                                                                           | CORTEZ, CO 81321 561126305001                                                   | Approved                                                        |
|                                                                           | + Wittins<br>                                                                   | Issued<br>Closed                                                |
|                                                                           | 20<br>27<br>27<br>27<br>27<br>27<br>27<br>27<br>27<br>27                        | Application Expires 3/7/2022                                    |
|                                                                           | 27 SEM S<br>41<br>29 140 136                                                    | Give your project a name                                        |
|                                                                           | E Im St SEIm St W (5) SEIm V( 1st St<br># 2 2 2 9 2 9 2 9 2 9 2 9 2 9 2 9 2 9 2 | W 1st St                                                        |
|                                                                           | Maxar, Microsoft                                                                | If on the purpose of the permit                                 |
|                                                                           | Change Location                                                                 |                                                                 |
|                                                                           |                                                                                 | SAVE CANCEL                                                     |
|                                                                           | ✓ Permit Contacts                                                               |                                                                 |
|                                                                           |                                                                                 | ODne 🖉 Done                                                     |
|                                                                           | ✓ Permit Details                                                                | Not Complete                                                    |
| 1                                                                         |                                                                                 |                                                                 |
|                                                                           |                                                                                 | must be uploaded for each submittal requirement  O Not Complete |

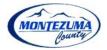

7. Permit Details. This section will require you to answer questions about your development proposal. This will help us make sure the necessary permits are assigned to you and that we can process your application in a timely manner. Then click "SAVE"

| Permit Details                                                                          | 1 Not Complete |
|-----------------------------------------------------------------------------------------|----------------|
| Please select as much as is applicable to your proposed development.                    |                |
| Primary Point of Contact for Application - First, Last Name and Company if Applicable * |                |
| Agent/Primary Contact Phone Number *                                                    |                |
| Agent/Primary Contact Email Address *                                                   |                |
|                                                                                         |                |
| How many driveway accesses are needed? (If none, type 0.) *                             |                |
| How many new residences are proposed? (If none, type 0.) *                              |                |
| Is this for a new address? *                                                            |                |
| ✓ ✓ Is this for a new septic system or a repair of an existing septic system? ★         |                |
| ✓ Is this for a parcel subdivision? ★                                                   |                |
|                                                                                         |                |
| Is this for a Commercial or Industrial use? *                                           |                |
| Is this for a boundary line adjustment? *                                               |                |
| ✓ Is this a request to change the zoning? ★                                             |                |
| •                                                                                       |                |
| SAVE                                                                                    |                |

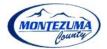

**8.** Permit Submittals. The submittals section will show which additional documents may be required of you to proceed with the necessary development permits.

<u>If</u> the Applicant is not the owner then evidence that the owner is aware of and consents to the filing of this application must be provided in the form of a **Notarized Agent Letter** before the application will be accepted to proceed. The Planning Department can provide a standardized letter form that must be signed by each party and notarized. Agent letter forms are provided via email or picked up at the Planning Office.

A Sketch Map or Site Plan is required for every application. Whether it be hand drawn, sketched on the computer, or uses our Online GIS Map, you will need to upload a document to help us visualize your proposed project and get accurate addresses assigned, if needed. You can access the County GIS here:

http://montezumacounty.maps.arcgis.com/home/index.html

| <ul> <li>Permit Submittals</li> </ul>  | At least 1 file must be uploaded for e | ach submittai requi | ement   | 1 Not Complete |
|----------------------------------------|----------------------------------------|---------------------|---------|----------------|
| * Required for Application             |                                        |                     |         |                |
| ③ Required before permit can be closed |                                        |                     |         |                |
| Submittal Name                         | Received                               | Version             | Status  |                |
| Notarized Agent Letter *               |                                        | 1                   | Pending | 🕈 Upload       |
| Sketch Map or Site Plan *              |                                        | 1                   | Pending | 🔓 Upload       |
|                                        |                                        |                     |         |                |

Once uploaded, submit your application at the bottom of the page.

← View Applications

Your application is complete. Please submit for review

SUBMIT APPLICATION

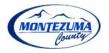

**9.** This is an example of the initial email you will receive in the inbox of the email address you provided after submitting an initial Property Contact Form application.

| You            | r permit information has<br>Permit |                  | with our Planning team                                             |
|----------------|------------------------------------|------------------|--------------------------------------------------------------------|
| Check your app |                                    | ur permit requir | es any documentation, site plans, or                               |
| Permit Number: | PCF-0219-2020                      |                  | e: PROPERTY CONTACT FORM                                           |
| Site Address:  | 109 W MAIN ST<br>CORTEZ, CO 81321  | Contact:         | Jane Doe<br>123 Place Ave<br>Cortez, CO 81321<br>Email@address.com |
|                |                                    | View             | 970-999-9999                                                       |

**EXTRA**. At the bottom of the home page within the Online Permitting System are quick links to various County Department webpages for your convenience.

|                   | Montezuma County,<br>CO   | Privacy Policy         | Refund Policy     |                                  |
|-------------------|---------------------------|------------------------|-------------------|----------------------------------|
| Planning & Zoning | Addressing &<br>Driveways | Road & Bridge          | GIS & Mapping     | Septic &<br>Environmental Health |
| _                 | Powered by Smar           | tGov, © 2011 - 2020 Du | de Solutions, Inc |                                  |